# AN12746 Shell Solution on NXP LPC55S1x Series

Rev. 0 — 20 February 2020 **Application Note** 

# 1 Introduction

The LPC55S1x/LPC551x is an Arm Cortex®-M33-based microcontroller for embedded applications. These devices include up to 96 KB of on-chip SRAM, up to 256 KB on-chip flash, high-speed, and full-speed USB host and device interface with crystal-less operation for full-speed, one CAN-FD controller, five general-purpose timers, one SCTimer/PWM, one RTC/alarm timer, one 24-bit Multi-Rate Timer (MRT), a Windowed Watchdog Timer (WWDT), eight flexible serial communication peripherals (each of which can be a USART, SPI, I2C, or I2S interface), one 16-bit 1.0 Msps ADC, temperature sensor. The Arm Cortex®- M33 provides a security foundation, offering isolation to protect valuable IP and data with TrustZone® technology.

In embedded systems application, a shell function is helpful to output log information and easy debug some standalone function API. Natural Tiny Shell(NT-Shell) is written by [Shinichiro Nakamura](https://twitter.com/shintamainjp), it is a C library for embedded systems, provides VT100 compatible terminal control feature, and needs only serial read/write functions for the porting.

This application note describes how to integrate NT-Shell files on the NXP LPC5500 with SDK and how to use the shell function. NT-Shell uses the USART0 to print information and get command from terminal. We have also added control the led toggle status command based on the basic NT-Shell demonstration.

The sample software is tested on LPC55S16-EVK evaluation board. Software is available for three IDE's/toolchains:

- MCUXpresso
- Keil μVision
- IAR EWARM

# 2 NT-Shell overview

#### 2.1 Features

- Compatible with VT100
- Really simple
- Highly portable
	- Compatible with C89
	- No dependencies. (even libc !)
	- No dynamic memory allocation. (no need an operating system!)
- Small code foot print

#### **Contents**

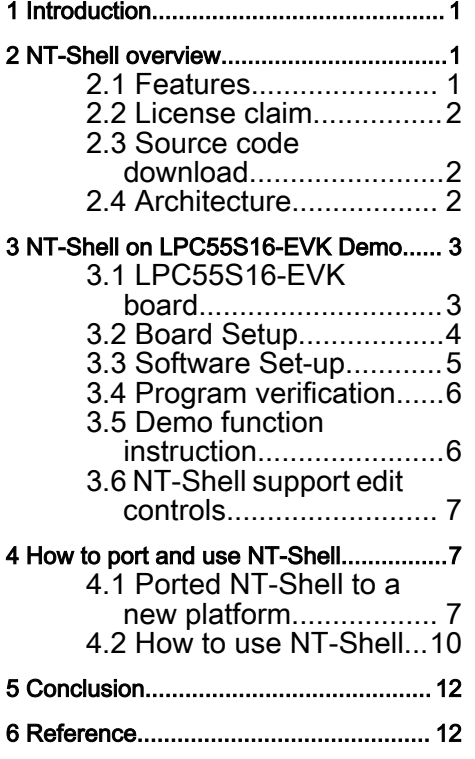

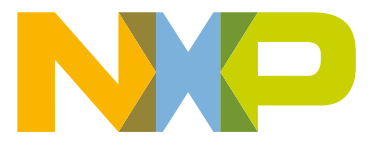

- <span id="page-1-0"></span>— ROM: 10KB
- RAM: 1KB

#### 2.2 License claim NT-Shell's license is MIT.

The license is MIT. Please see also http://opensource.org/licenses/mit-license.php. vtparse, vtparse\_table are in the public domain. ntshell, ntopt, ntlibc, text\_editor, text\_history are in the MIT license. You can also select TOPPERS license. Refer links :<https://www.cubeatsystems.com/ntshell/license.html>

#### 2.3 Source code download

User can download NT-Shell source code from below link: <https://www.cubeatsystems.com/ntshell/download.html>

#### 2.4 Architecture

NT-Shell have two part: core and util.

Core branch include 4 parts, Figure 1 shows the file structure:

- Top interface module(ntshell.c/.h)
- VT100 sequence controller (vtsend.c/.h, vtrecv.c/.h, vtparse\_table.c/.h)
- Text controller (text\_editor.c/.h, text\_history.c/.h)
- C Runtime Library(ntlibc.c/.h)

```
Utility branch only contains ntopt.c/.h and ntstdio.c/.h
```
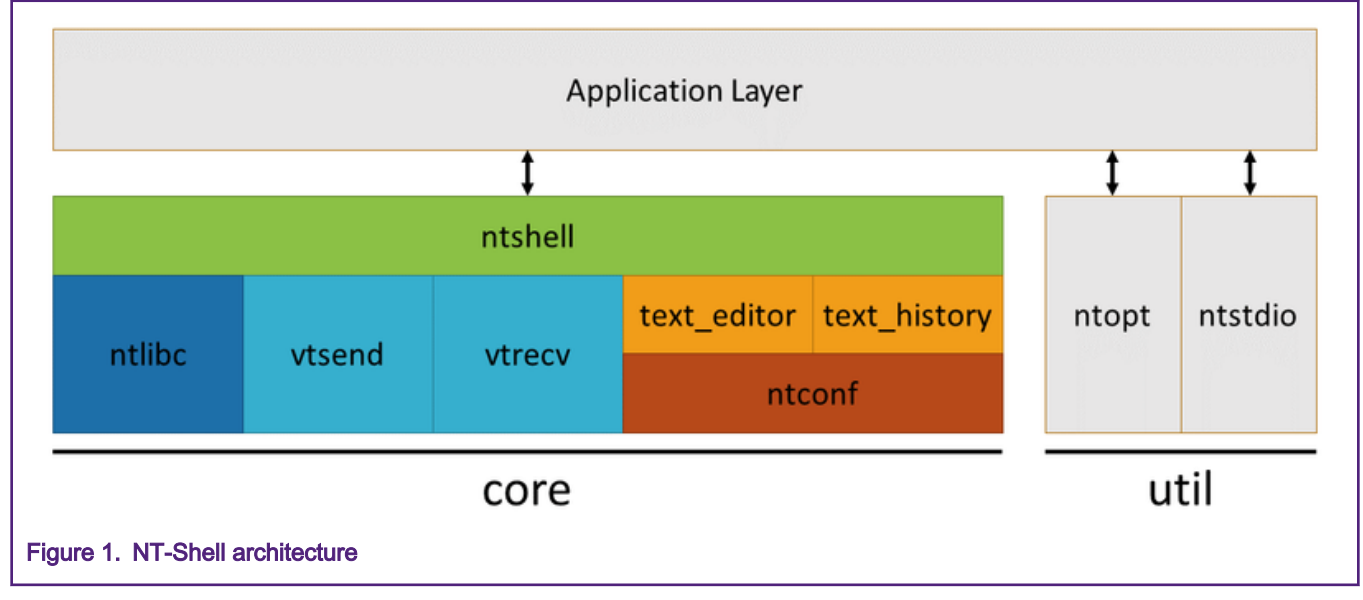

[Figure 2](#page-2-0) exposed the NT-Shell functions call graph. NT-Shell function APIs are quite simple.

<span id="page-2-0"></span>To enable NT-Shell function in real application, user only need call below function APIs in main or RTOS thread.

func\_read() func\_write() func\_callback() ntshell\_init() ntshell\_set\_prompt() ntshell\_execute()

When ported NT-Shell to a new MCU platform, coder need care about

uart\_getc() uart\_putc()

Chapter X.X will introduce the porting activities.

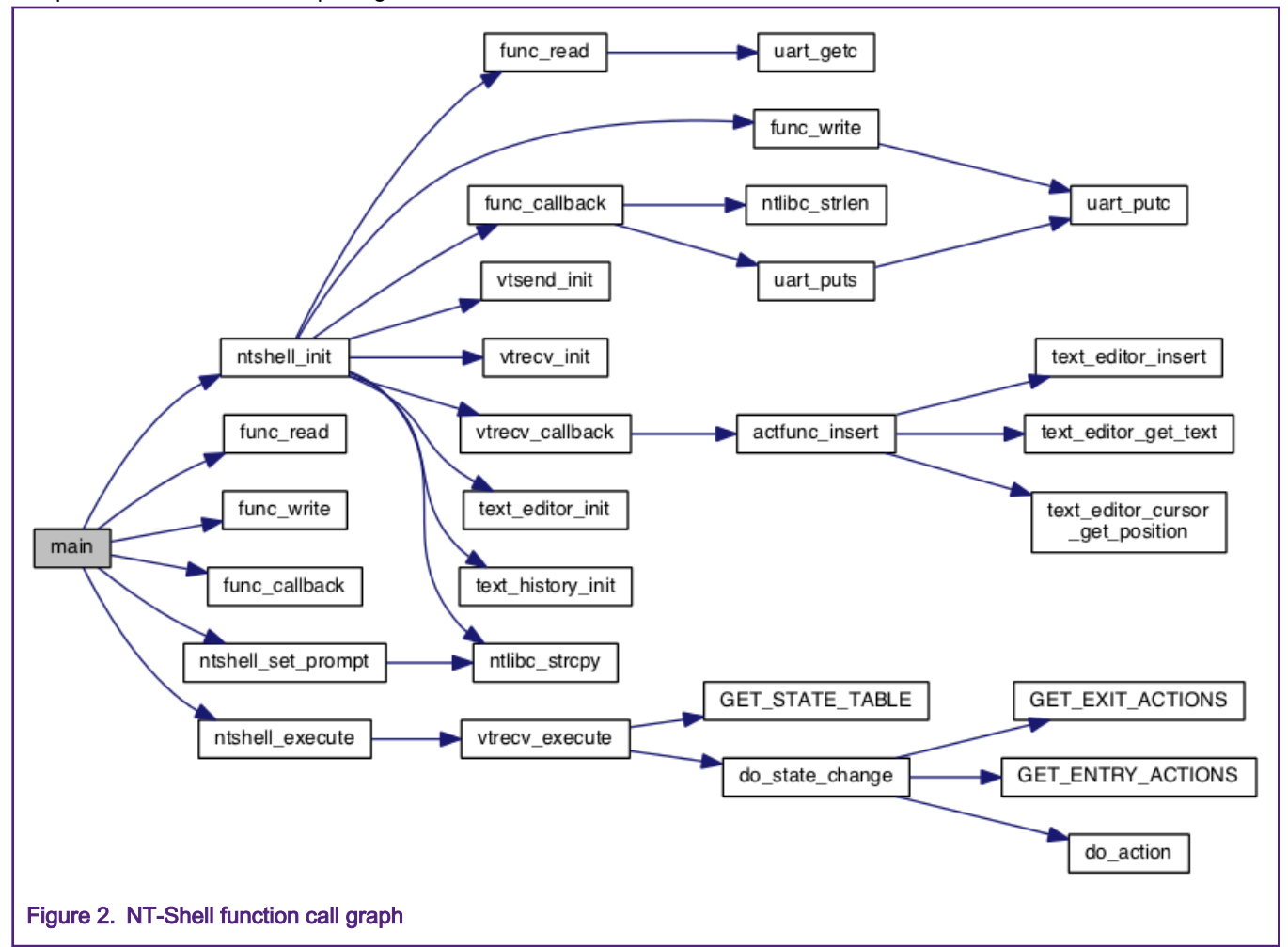

# 3 NT-Shell on LPC55S16-EVK Demo

#### 3.1 LPC55S16-EVK board

The LPC55S16-EVK board supports a VCOM serial port connection via J1. To observe debug messages from the board set the terminal program to the appropriate COM port and use the setting '115200-8-N-1-none'. To make the debug messages easier to read, the new line receive setting should be set to auto.

#### <span id="page-3-0"></span>3.2 Board Setup

The LPC55S16-EVK development board is used for customer evaluation, the function and board pictures as Figure 3 shows:

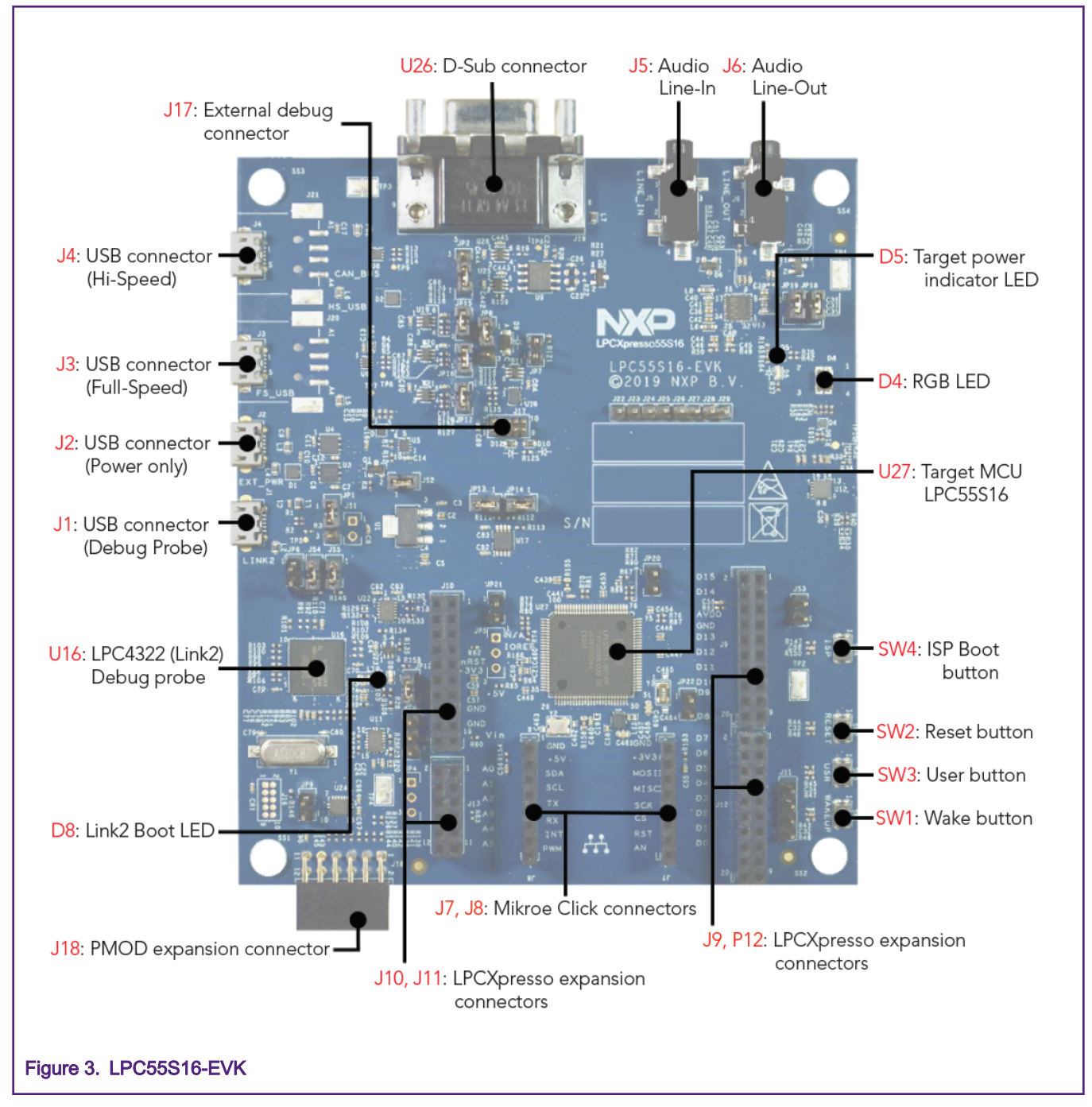

The board ships with CMSIS-DAP debug firmware programmed. Visit the following FAQ for more information on CMSIS\_DAP debug firmware: https://www.nxp.com/downloads/en/software/lpc\_driver\_setup.exe

For debugging and terminal debug messages, connect a USB cable to J1 USB connector. Board schematics are available on [www.nxp.com](http://www.nxp.com).

<span id="page-4-0"></span>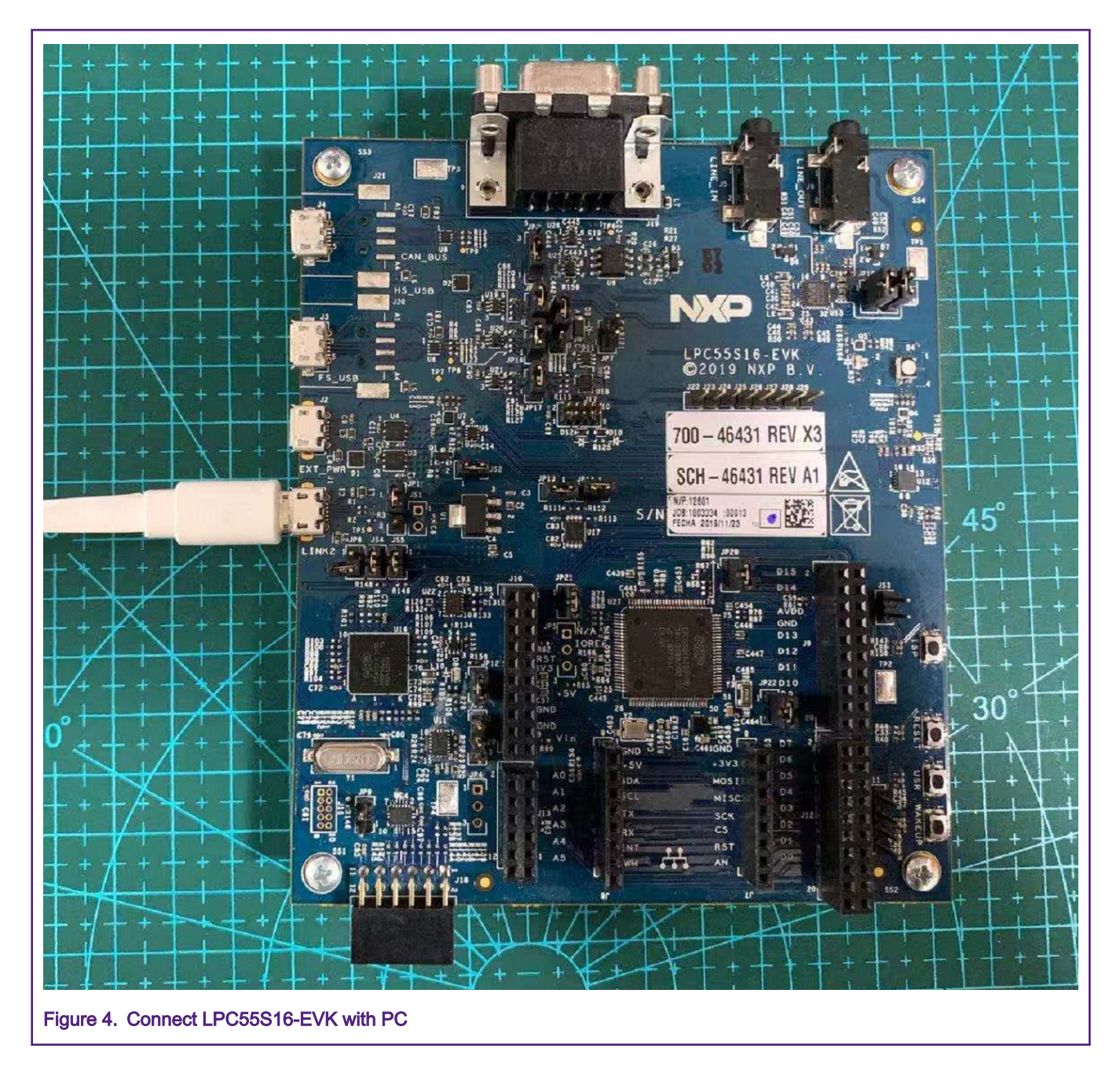

### 3.3 Software Set-up

Three IDEs were used to verify the NT-Shell example projects:

- KEIL MDK
- IAR Embedded Workbench v8.40.2
- MCUXpresso IDE v11.1.0 (can download from [www.nxp.com](http://www.nxp.com))

Terminal software:

Suggest use Tera Term or other terminal support uart serial port.

(can download from <https://ttssh2.osdn.jp/index.html.en>)

#### <span id="page-5-0"></span>3.4 Program verification

When user download NT-Shell project and press 'RESET(SW2)' button to run the code, user can follow the information from USB Virtual COM (VCOM) port and input the command you want to test. As the Figure 5 shows, once pressed the "RESET" button, there are prompt messages in termina.

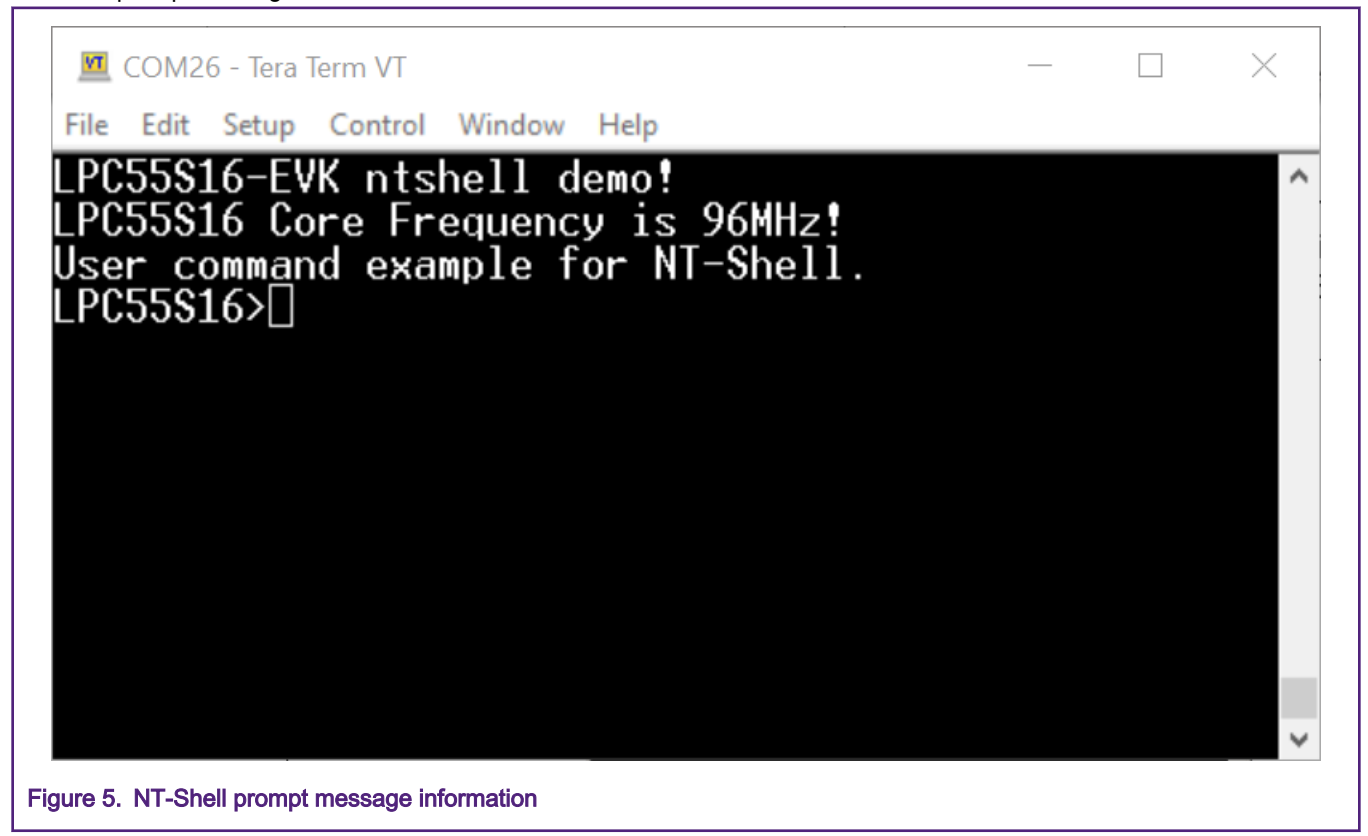

#### 3.5 Demo function instruction

Once programmed NT-Shell demo code on LPC55S16-EVK board and the demo prompt message shows on terminal. User can use below commands to print system information or control led status. User can use keyboard's "Tab" to complete the command.

This demo provides kinds of commands, like help, system information get, control led. Table 1 list all the support commands.

#### Table 1. NT-Shell demo support command

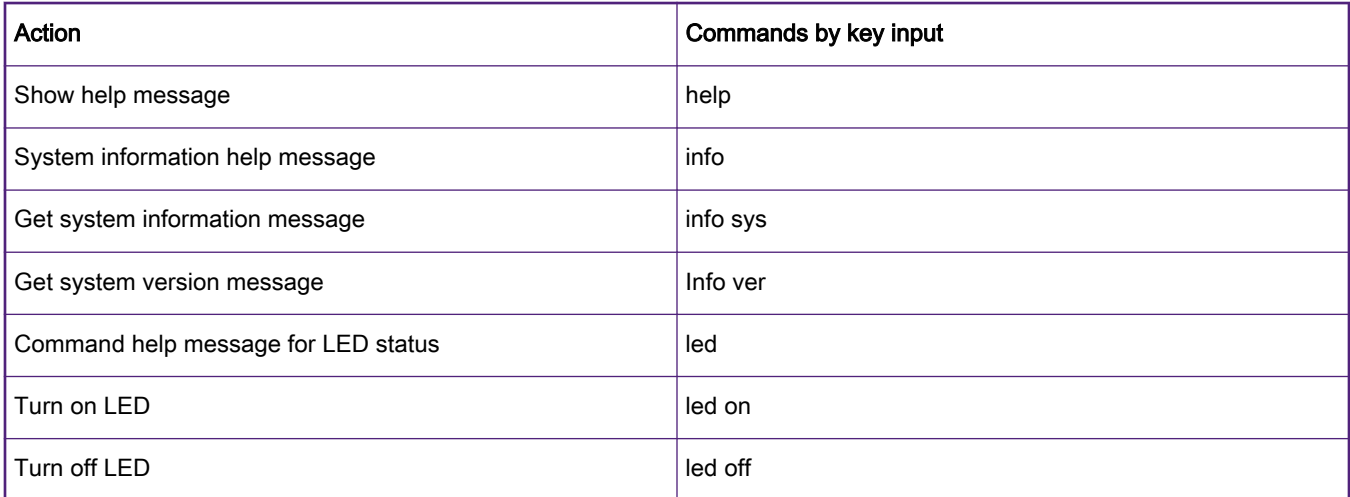

#### <span id="page-6-0"></span>3.6 NT-Shell support edit controls

NT-Shell support kinds of edit control hotkeys, like search history command, move the cursor to a special position, etc. See Table 2 to get the hotkeys detail information.

#### Table 2. NT-Shell edit control Hotkey

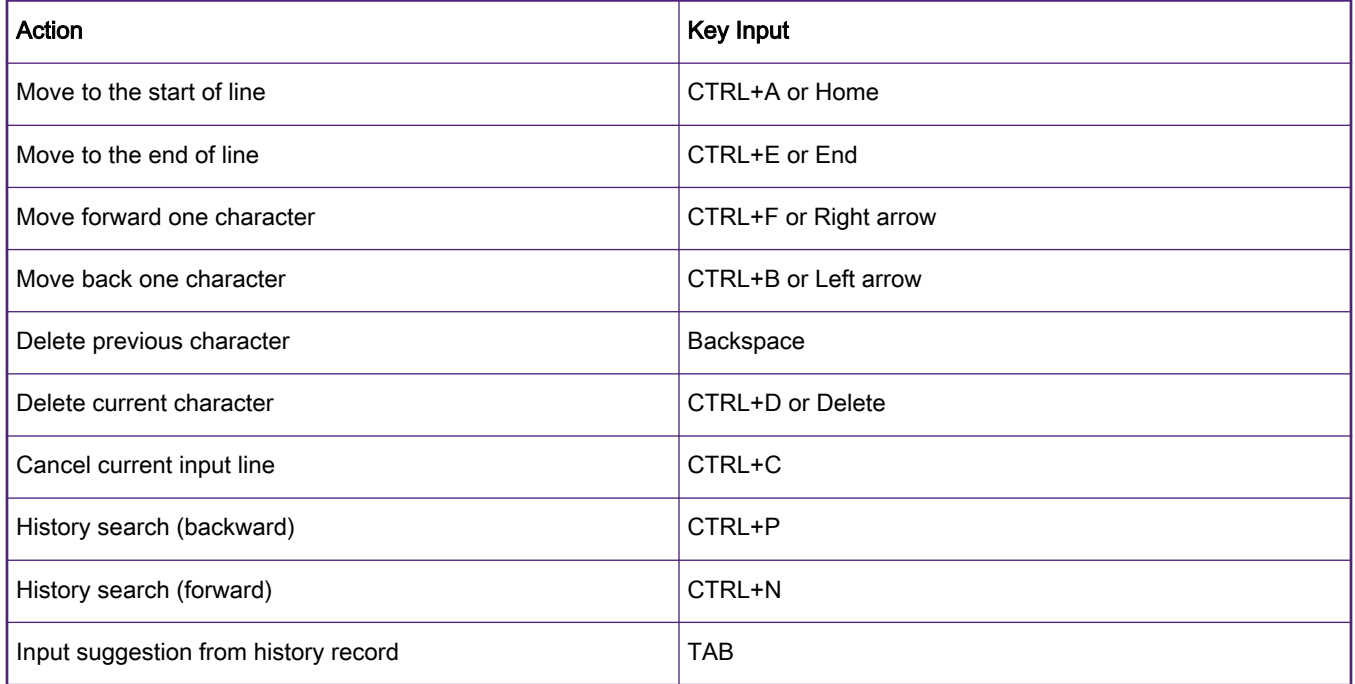

# 4 How to port and use NT-Shell

#### 4.1 Ported NT-Shell to a new platform

After unzip the NT-Shell source code package, the NT-Shell official sample code file tree structure as [Figure 6](#page-7-0) shows.

If user needs ported NT-Shell to a new MCU platform, copy the source code files under "lib" folder to the new project and added the .c/.h files under "lib" folder to the new project compile list.

Then copied the usrcmd.c and usrcmd.h to the new project too, user can add new command in usrcmd.c.

<span id="page-7-0"></span>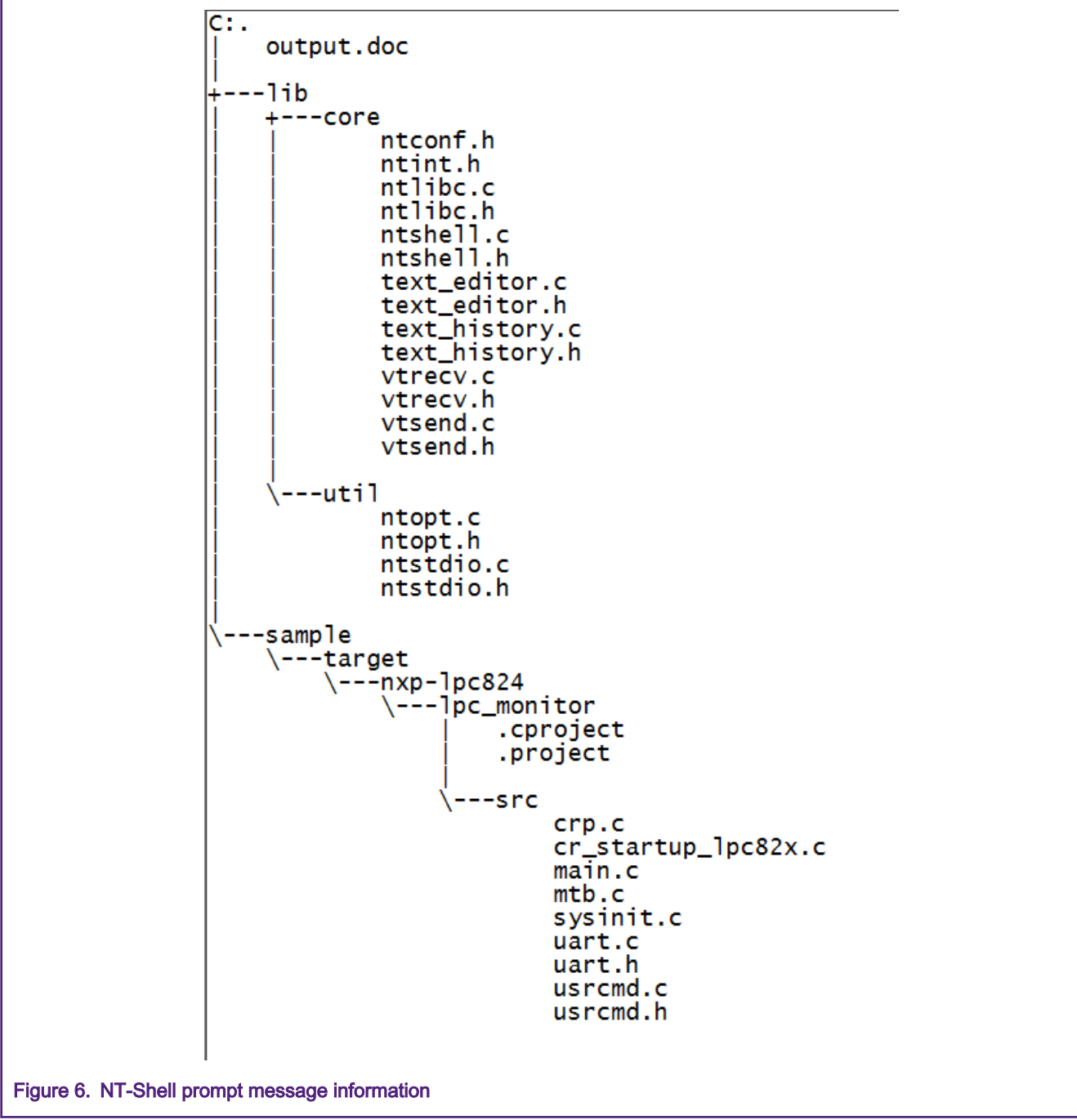

After added NT-Shell necessary files into the new project, user should complete the uart\_getc(), uart\_putc() and uart\_puts() functions with SDK UART API. In this AN example code, we implement those 3 API in app\_printf.c file as [Figure 7](#page-8-0) shows.

```
107 uint8 t uart getc (void)
        108 \boxminus109uint8 t c = 0;
        110<sup>5</sup>while (1) {
        111int bytes = RingBuf Read1Byte(\omegag DebugRBuffer, \omega);
        112 \, \triangleif (bytes > 0) {
        113
                             return c;
        114
                        \mathcal{F}115 +\mathcal{E}116\overline{\mathbf{E}}117118 void uart putc (uint8 t c)
        119 \boxminus120
                   USART WriteBlocking (DEBUG UART, &c, 1);
        121 }
        122
        123124 void uart puts (char *str)
        125 \boxdot126 \Boxwhile (*str) {
        127
                       uart putc(*str++);
        128
                   \mathcal{F}129 }
        130
Figure 7. UART Operations API
```
Then user should added serial\_read(), serial\_write() and user\_callback() functions into the NT-Shell initialize file. We added those three function in main.c of this example code, as [Figure 8](#page-9-0) show.

```
20
   * Code
22 static int serial read(char *buf, int cnt, void *extobj)
23日{
24 \oplusfor (int i = 0; i < cnt; i++) {
25
           buf[i] = uart getc();26
       }
27
       return cnt;
28 }
29<sup>1</sup>30 static int serial write (const char *buf, int cnt, void *extobj)
31 \boxdot32日
       for (int i = 0; i < cnt; i++) {
33
           uart putc(bluf[i]);
34
       }
35
       return cnt;
36 | }
37<sup>l</sup>38 static int user callback (const char *text, void *extobj)
39日{
40 \nightharpoonup^{\text{4}}#if 0
41 \Box/*
42
        * This is a really simple example codes for the callback function.
43
        \star/uart_puts("USERINPUT[");
44
45
       uart puts (text);
46
       uart puts ("]\r\ln");
47
   #else
48 \oplus/*
        * This is a complete example for a real embedded application.
49
50
        \star/51
       usrcmd execute (text) ;
   \text{+}#endif
52
53
       return 0;
54 }
Figure 8. NT-Shell serial call API
```
#### 4.2 How to use NT-Shell

NT-Shell introduced the key api functions and examples in below link:

<https://www.cubeatsystems.com/ntshell/api.html>

When initializing the NT-Shell, user should initialize the uart port first. Then we can initialize the NT-Shell by call ntshell\_init() API.

Then user can set the prompt name by API ntshell\_set\_prompt() .

After initialize and set the prompt to NT-Shell, ntshell\_execute() is the NT-Shell task function, user can call it in a while loop or in an RTOS task.

Those API's execution example as [Figure 9](#page-10-0) shows

```
/* Init debug uart port with 115200, 8nl */
  debug init(115200);
  /* log info */PRINTF ("LPC55S16-EVK ntshell demo!\r\n");
  PRINTF("LPC55S16 Core Frequency is %dMHz!\r\n", SystemCoreClock/1000000);
  uart puts ("User command example for NT-Shell.\r\n\cdot");
  /* Init ntshell */
  ntshell init (&nts, serial read, serial write, user callback, extobj);
  /* Set ntshell prompt name */ntshell set prompt (&nts, "LPC55S16>");
  while (1)\mathbf{f}/*ntshell tasks */
      ntshell execute (&nts);
  ŀ
Figure 9. NT-Shell execution example
```
User can add new command functions in usrcmd.c file. In this AN example, we added an LED toggle command named it as "color".

We created a "color" command in cmdlist[], then achieve the usrcmd\_color() function as Figure 10 show:

```
51 \Box static const cmd table t cmdlist[] = {
        { "help", "This is a description text string for help command.", usrcmd help },
 52{ "info", "This is a description text string for info command.", usrcmd_info },
 53
         { "led", "LED control command for turn on/off the blue LED.", usrcmdled },
 54
 55 \mid \}56
 57 int usrcmd_execute(const char *text)
 58 H62 static int usrcmd ntopt callback (int argc, char **argv, void *extobj)
 63 \n\boxplus 678 static int usrcmd help (int argc, char ** argv)
 79 田 {
 91 static int usrcmd info (int argc, char **argv)
 92 H110 static int usrcmd led (int argc, char ** argv)
111 \Box{
112if (\text{argc} != 2) {
113
             uart puts ("led on\r\n");
             \text{uart} puts ("led off\r\n");
114
115
             return 0;
116\rightarrowif (ntlike\_stromp(argv[1], "on") == 0) {
117led set (LEDB NUM, 1);
118
119
             return 0;
120
         \mathbf{F}121 \n\Boxif (ntlibc_strcmp(argv[1], "off") == 0) {
122led set (LEDB NUM, 0);
123
             return 0;
124
         \rightarrowuart_puts("Unknown sub command found\r\n");
125
126
         return -1;127Figure 10. How to add new command
```
# <span id="page-11-0"></span>5 Conclusion

This application note describes a shell solution which makes debug and get log information when develop LPC55S1x with the SDK. The NT-Shell is easy porting and support VT100.

Great thanks to [Shinichiro Nakamura](https://twitter.com/shintamainjp) created such a beautiful shell code.

# 6 Reference

[1] LPC55S1x User Manual UM11295 (Rev. 0.7), NXP Semiconductors, 13 Dec 2019

[2] The NT-Shell official site,<https://www.cubeatsystems.com/ntshell/>

#### How To Reach Us

Home Page:

[nxp.com](http://www.nxp.com)

Web Support:

[nxp.com/support](http://www.nxp.com/support)

Information in this document is provided solely to enable system and software implementers to use NXP products. There are no express or implied copyright licenses granted hereunder to design or fabricate any integrated circuits based on the information in this document. NXP reserves the right to make changes without further notice to any products herein.

NXP makes no warranty, representation, or guarantee regarding the suitability of its products for any particular purpose, nor does NXP assume any liability arising out of the application or use of any product or circuit, and specifically disclaims any and all liability, including without limitation consequential or incidental damages. "Typical" parameters that may be provided in NXP data sheets and/or specifications can and do vary in different applications, and actual performance may vary over time. All operating parameters, including "typicals," must be validated for each customer application by customer's technical experts. NXP does not convey any license under its patent rights nor the rights of others. NXP sells products pursuant to standard terms and conditions of sale, which can be found at the following address: [nxp.com/](http://www.nxp.com/SalesTermsandConditions) [SalesTermsandConditions](http://www.nxp.com/SalesTermsandConditions).

While NXP has implemented advanced security features, all products may be subject to unidentified vulnerabilities. Customers are responsible for the design and operation of their applications and products to reduce the effect of these vulnerabilities on customer's applications and products, and NXP accepts no liability for any vulnerability that is discovered. Customers should implement appropriate design and operating safeguards to minimize the risks associated with their applications and products.

NXP, the NXP logo, NXP SECURE CONNECTIONS FOR A SMARTER WORLD, COOLFLUX, EMBRACE, GREENCHIP, HITAG, I2C BUS, ICODE, JCOP, LIFE VIBES, MIFARE, MIFARE CLASSIC, MIFARE DESFire, MIFARE PLUS, MIFARE FLEX, MANTIS, MIFARE ULTRALIGHT, MIFARE4MOBILE, MIGLO, NTAG, ROADLINK, SMARTLX, SMARTMX, STARPLUG, TOPFET, TRENCHMOS, UCODE, Freescale, the Freescale logo, AltiVec, C‑5, CodeTEST, CodeWarrior, ColdFire, ColdFire+, C‑Ware, the Energy Efficient Solutions logo, Kinetis, Layerscape, MagniV, mobileGT, PEG, PowerQUICC, Processor Expert, QorIQ, QorIQ Qonverge, Ready Play, SafeAssure, the SafeAssure logo, StarCore, Symphony, VortiQa, Vybrid, Airfast, BeeKit, BeeStack, CoreNet, Flexis, MXC, Platform in a Package, QUICC Engine, SMARTMOS, Tower, TurboLink, UMEMS, EdgeScale, EdgeLock, eIQ, and Immersive3D are trademarks of NXP B.V. All other product or service names are the property of their respective owners. AMBA, Arm, Arm7, Arm7TDMI, Arm9, Arm11, Artisan, big.LITTLE, Cordio, CoreLink, CoreSight, Cortex, DesignStart, DynamIQ, Jazelle, Keil, Mali, Mbed, Mbed Enabled, NEON, POP, RealView, SecurCore, Socrates, Thumb, TrustZone, ULINK, ULINK2, ULINK-ME, ULINK-PLUS, ULINKpro, µVision, Versatile are trademarks or registered trademarks of Arm Limited (or its subsidiaries) in the US and/or elsewhere. The related technology may be protected by any or all of patents, copyrights, designs and trade secrets. All rights reserved. Oracle and Java are registered trademarks of Oracle and/or its affiliates. The Power Architecture and Power.org word marks and the Power and Power.org logos and related marks are trademarks and service marks licensed by Power.org.

#### © NXP B.V. 2020. All rights reserved.

For more information, please visit: http://www.nxp.com For sales office addresses, please send an email to: salesaddresses@nxp.com

> Date of release: 20 February 2020 Document identifier: AN12746

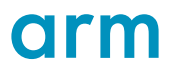